**Manually Setting Your Memory Timings and Voltage (BIOS screens may be different depending on the motherboard model)** 

**[Intel AWARD BIOS](#page-1-0)** 

**[AMD AMI BIOS](#page-5-0)**

## **AWARD Intel BIOS**

<span id="page-1-0"></span>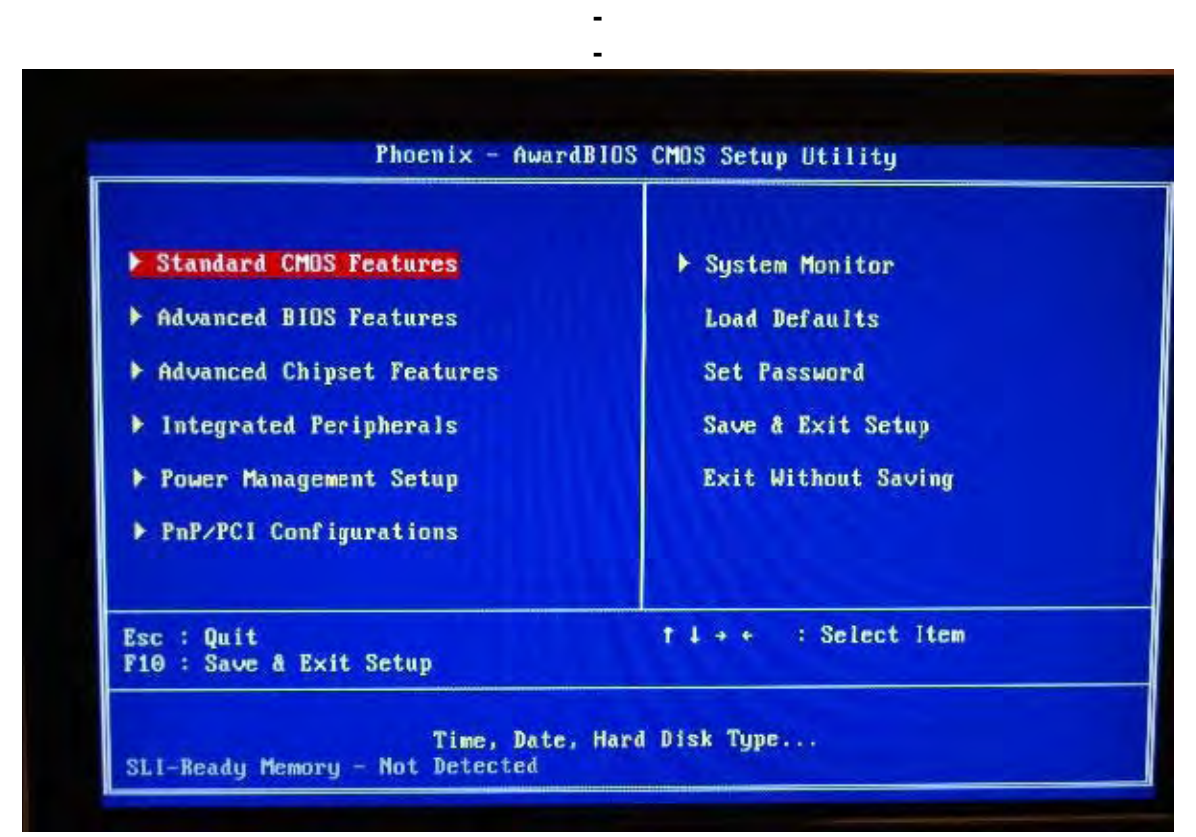

## **Select Advanced Chipset Features.**

|                                                                                                    | [Press Enter]                                                                                                    | Item Help               |
|----------------------------------------------------------------------------------------------------|----------------------------------------------------------------------------------------------------|-------------------------|
| FSB & Memory Config<br><b>CPU Configuration</b><br><b>System Voltages</b><br><b>NUMEM memory test</b><br>Load timing/voltage set<br>Save timing/voltage set<br>System BIOS Cacheable<br><b>HPET Function</b> | [Press Enter]<br>[Press Enter]<br>[Press Enter]<br>[Disable]<br>[Press Enter]<br>[Press Enter]<br>[Disabled]<br>[Enabled] | Menu Level<br>$\bullet$ |

**Select FSB & Memory Config.** 

| <b>Parameters</b><br>x SLI-Ready Memory                                                                                                    | Setting<br>Current Value<br>Not Detected                                                                                        | Item Help                                                                                                    |
|----------------------------------------------------------------------------------------------------|----------------------------------------------------------------------------------------------------|----------------------------------------------------------------------------------------------------|
| CPU Freq. MHz<br>CPU Maltiplier<br>FSB - Memory Clock Mode<br>x FSB - Memory Ratio<br>* FSB (QDR), MHz<br>Actual FSB (DDR), MHz<br>x MEM (DDR), MHz<br>Actual MEM (DDR), MHz<br>Memory Timing Setting | 2400.0<br>2400.0<br>$-9x$<br><b>9X</b><br>[Auto]<br>Auto<br>1066.7<br>Anto<br>1066.7<br>Ruto<br>800.0<br>800.0<br>[Press Enter] | Menu Level<br>$\rightarrow$<br>Sustem clock mode<br>[Auto]<br>Set FSB and memory<br>speed automatically.<br>[Linked]<br>Enter FSB Speed<br>manually. Memory Speed |
|                                                                                                    |                                                                                                    | changes<br>proportionally.<br>[Unlinked]<br>Enter FSB and memory<br>speed manually.                                                                               |

**Select Memory Timing Setting.** 

| Parameters                                                                           | Setting                                                                          | Current Value            | Item Help                   |
|--------------------------------------------------------------------------------------|----------------------------------------------------------------------------------|--------------------------|-----------------------------|
| Memory Timing Setting                                                                | [Optimal]                                                                        |                          | Menu Level<br>$\rightarrow$ |
| x tCL (CAS Latency)                                                                  | Aut <sub>0</sub> (5)                                                             | 5                        |                             |
| x tRCD                                                                               | Aut <sub>0</sub> (5)                                                             | $\frac{5}{5}$            | Select [Expert] to          |
| $\times$ tRP                                                                         | Aut <sub>0</sub> (5)                                                             |                          | enter timings manually      |
| x tRAS                                                                               | <b>Auto(18)</b>                                                                  | 18                       |                             |
| x Command Per Clock (CMD)                                                            | Auto(2T)                                                                         | 2T                       |                             |
| ** Advanced Memory Settings **<br><b>× tRRD</b><br>$\times$ tRC<br>$x$ tWR<br>x tWTR | Aut <sub>0</sub> (3)<br>Aut <sub>0</sub> (22)<br>Auto(5)<br>Aut <sub>0</sub> (9) | 3<br>22<br>5<br>9        |                             |
| x tREF                                                                               | Auto                                                                             | 7.8uS                    |                             |
| Enter:Select +/-/PU/PD:Ualue<br><b><i>Ti++:Move</i></b><br>F5: Previous Values       |                                                                                  | F10:Save<br>F7: Defaults | ESC: Exit F1: General Help  |

**Set Memory Timing Setting to Expert.** 

**Leave your Advanced Memory Settings all to Auto.** 

**Set these memory timings as instructed** 

**tCL tRCD tRP tRAS CMD** 

**Press Esc twice to get back to Advanced Chipset Features.** 

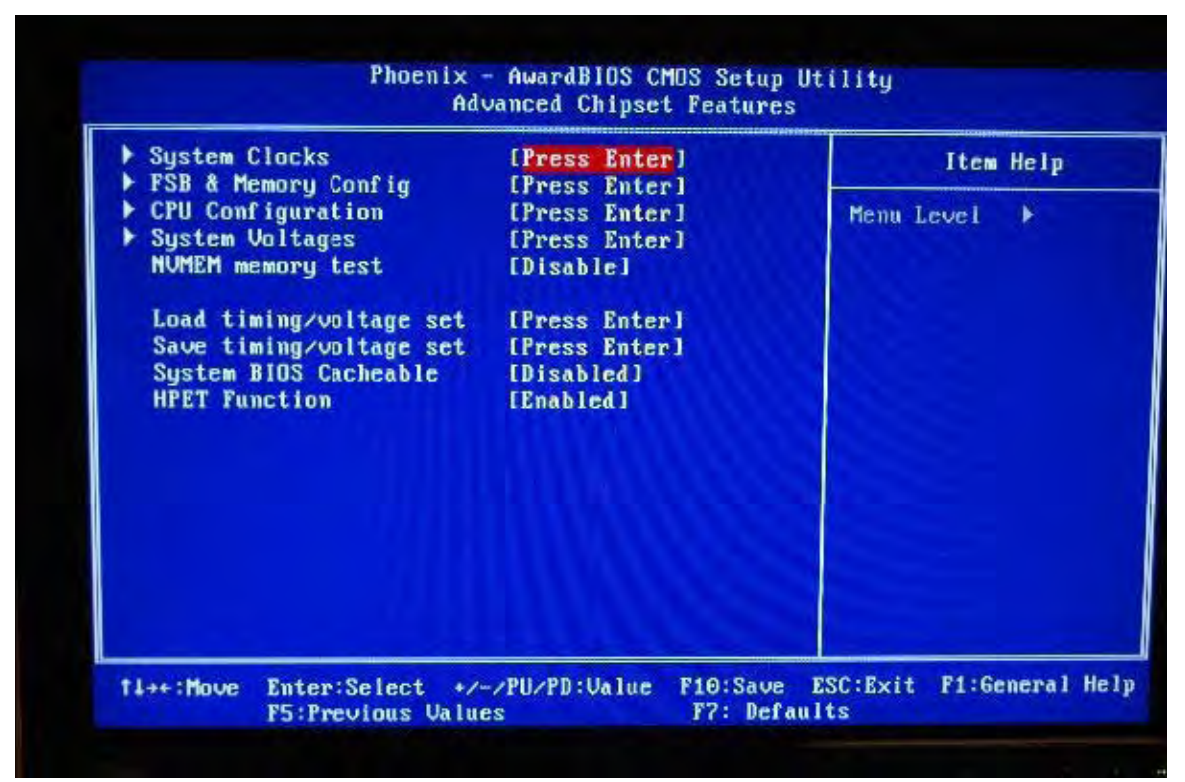

**Select System Voltages.** 

| <b>Parameters</b>                                                                                                    | Setting             | Current Value | Item Help                    |
|----------------------------------------------------------------------------------------------------|---------------------|---------------|------------------------------|
| <b>CPU Core</b>                                                                                                    | [Auto]              | 1.190         |                              |
| <b>CPU FSB</b>                                                                                                    | [Aut <sub>0</sub> ] | 1.20          | Menu Level $\rightarrow$     |
| <b>Memoru</b>                                                                                                    | [Auto]              | 1.8500        |                              |
| nForce SPP                                                                                                    | [Auto]              | 1.300         | <b>Voltage level for CPU</b> |
| nForce MCP                                                                                                    | [Auto]              | 1.500U        | Core (CPU VID)               |
| $HT$ nForce SPP $\leftarrow$ MCP                                                                                                    | [Auto]              | 1.200         |                              |
| <b>GTLUREF Lane 0</b>                                                                                                    | [Auto]              | $+00$ mu      |                              |
| <b>GTLUREF</b> Lane 1                                                                                                    | [Auto]              | $+00$ mu      |                              |
| <b>GTLUREF Lane 2</b>                                                                                                    | [Auto]              | $+00$ mu      |                              |
| <b>GTLUREF</b> Lane 3                                                                                                    | [Auto]              | $+00$ m $-$   |                              |
| Users should exercise caution when over-voltaging<br>as it can cause system instability or even void<br>warranties and damage components |                     |               |                              |

**Set your Memory voltage as instructed.** 

## **AMI AMD BIOS**

**-** 

<span id="page-5-0"></span>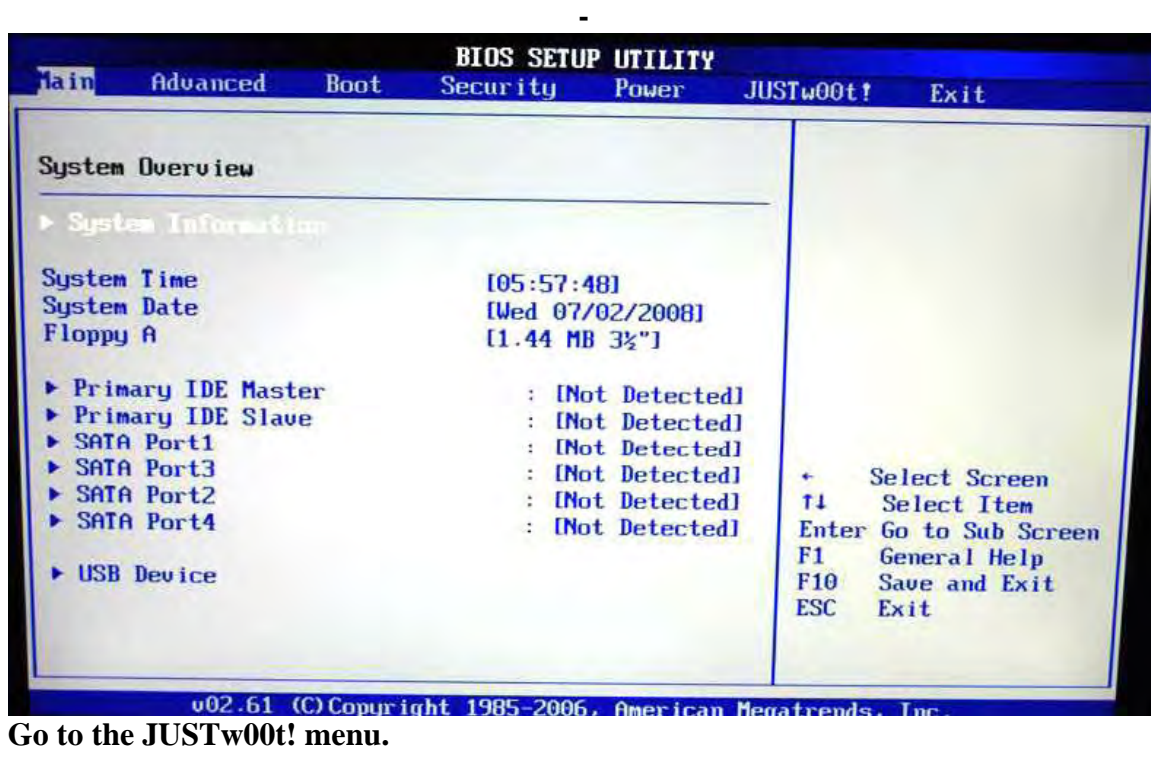

| Advanced<br>Boot<br><b>Main</b>                                                                                                    | <b>BIOS SETUP UTILITY</b><br>Security<br>Power      | JUST <sub>w00t!</sub>                                     | Exit                                                                                          |
|----------------------------------------------------------------------------------------------------|-----------------------------------------------------|-----------------------------------------------------------|-----------------------------------------------------------------------------------------------|
| Over Voltage and Clock Settings<br><b>And Bucklein</b>                                                                                                    |                                                     |                                                           | To Enable/Disable<br><b>Onboard PCIE LAN BootR</b>                                            |
| ▶ Memory Configuration<br>SUID support<br><b>CPU Voltage Control</b><br>DRAM Voltage Control                                                                                                    | [Disabled]<br>[Auto]<br>[Auto]                      |                                                           |                                                                                               |
| Chipset Voltage Control<br><b>CPU/LDT</b> Spread Spectrum<br><b>SATA Spread Spectrum</b><br><b>iGPU Spread Spectrum</b>                                                                                      | [Auto]<br>[Disabled]<br>[Disabled]<br>[Disabled]    |                                                           |                                                                                               |
| ▶ AMD Overclocking Configuration<br>SB to K8 (CPU) Freq Auto<br>SB to K8(CPU) LinkWidth<br>CPU Frequency Control<br>CPU Frequency, MHz<br>MCP PCI-Express Frequency, MHz [100]<br><b>GPU Over Clock, MHz</b> | [Enabled]<br>[8181]<br>[Manua] ]<br>[200]<br>[ 500] | ÷<br>ŤI.<br>$+ -$<br>F1.<br>F <sub>10</sub><br><b>ESC</b> | Select Screen<br>Select Item<br><b>Change Option</b><br>General Help<br>Save and Exit<br>Exit |

**Set your DRAM Voltage Control as instructed. Select Memory Configuration.** 

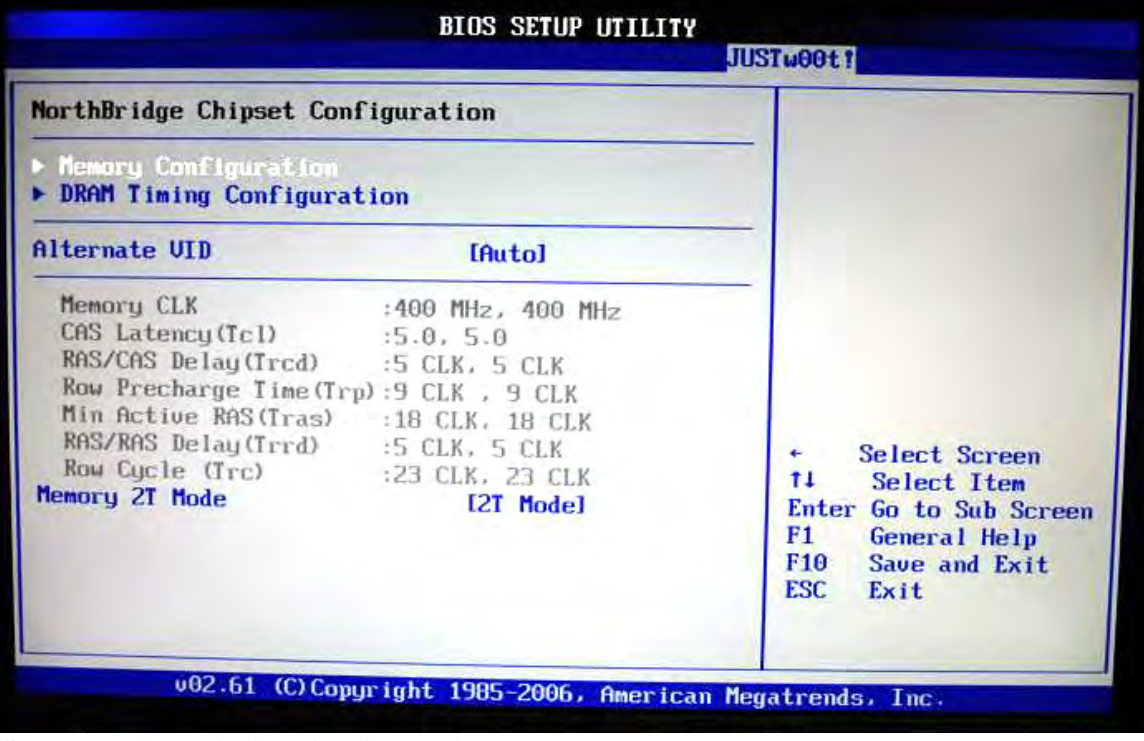

**Select DRAM Timing Configuration.** 

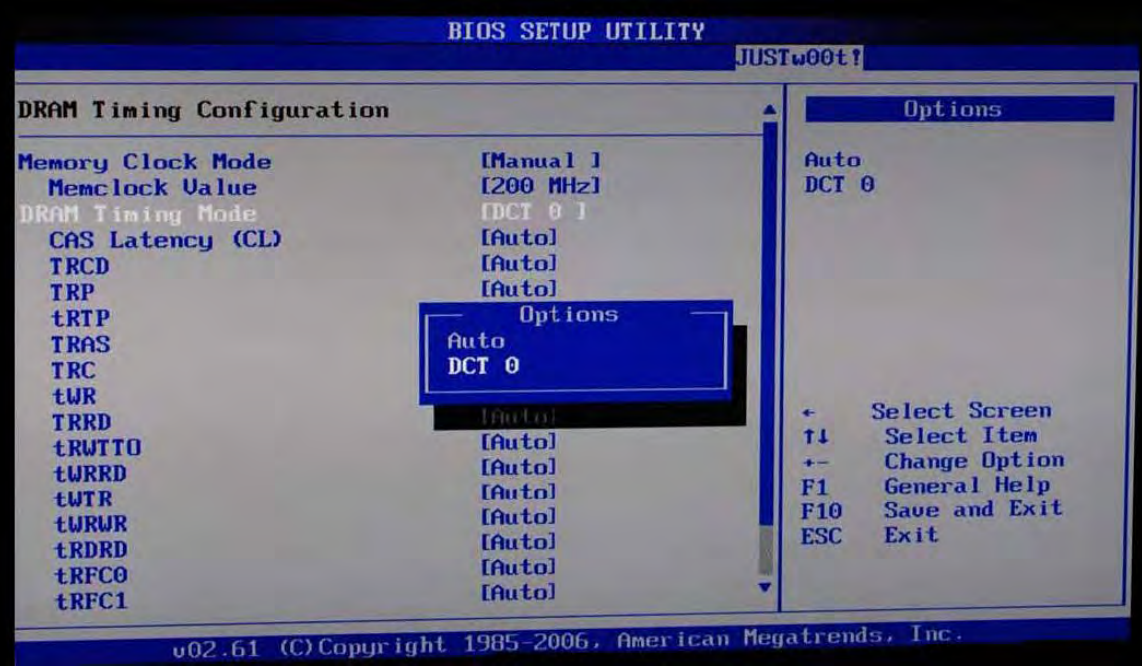

**Set these timings as instructed.** 

**Tcl Trcd Trp Tras Memory 2T Mode (If you can not set Trc to Auto then leave it to the original setting.)** 

| PC Health                                                                                                    |                                                                                                   | <b>CPUFan confiruration</b>                                                                      |  |
|----------------------------------------------------------------------------------------------------|---------------------------------------------------------------------------------------------------|--------------------------------------------------------------------------------------------------|--|
| SYS Temp<br><b>CPU Temp</b>                                                                                                    | :36 $°C/96"F$<br>$:52^{\circ}$ C/125°F                                                            | mode setting                                                                                     |  |
| <b>CPU</b> Fan                                                                                                    | :3183 RPM                                                                                         |                                                                                                  |  |
| <b>CPU Valtage</b><br>3.30 Voltage<br>-120 Voltage<br><b>URAM Voltage</b><br>Chip Voltage<br>.50 Voltage<br>UHAT<br><b>CPUFAN PUM Control</b> | $:1.368$ V<br>$:3.312$ U<br>$-12.091$ U<br>1.920U<br>1.152.0<br>$-5.094$ V<br>$-3.120$ U<br>12501 | Select Screen<br>t1<br>Select Item<br>$+ -$<br><b>Change Option</b><br>F1<br><b>General Help</b> |  |
|                                                                                                    |                                                                                                   | F10<br>Save and Exit<br><b>ESC</b><br>Exit                                                       |  |

**Check your DRAM Voltage in Power\PC Health.** 

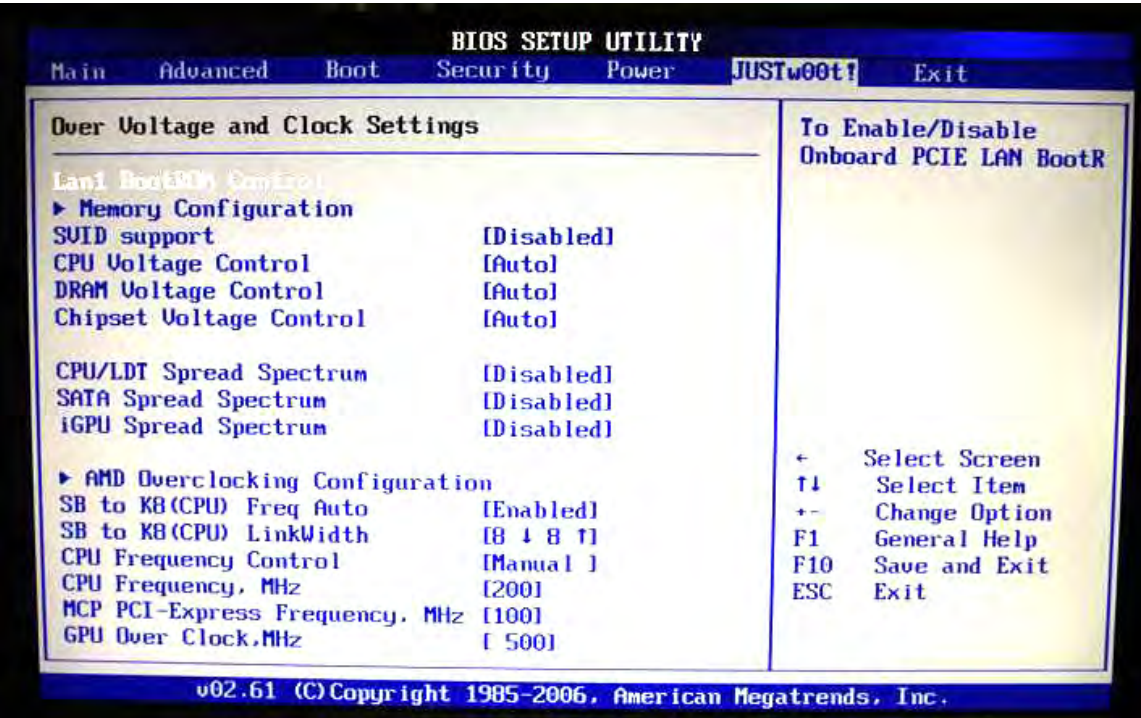

## **Go back to Justw00t!**

**Change the DRAM Voltage Control by adding or subtract to the manufacturer's recommended voltage.**